Diese Website verwendet Cookies, um die Bereitstellung von Diensten zu verbessern. Durch die Nutzung dieser Website erklären Sie sich mit der V

# **M00ky's Tech Blog**

Tuesday, January 28, 2014

# Installing the Oracle Secure Global Desktop Client on Linux x86 64

In my work place we rely heavily on using Oracle's Secure Global Desktop (SGD) for launching Linux based GTK applications. As a Linux Systems Administrator it's helpful to have the SGD client running on my Fedora 64bit laptop so that I can connect to these applications without using either 32 bit Oracle Linux or a Windows based PC. This posting will hopefully show you how to do this, however it will require installing some 32 bit development packages so if you're a 64bit purist you're out of luck!

You will also need to install Java in your favourite browser so check out my posting from September on Installing the Java Plugin for Firefox on Fedora Linux

If you can get to the landing page over HTTPS you can download the client by selecting "Install the Oracle Secure Global Desktop Client" and then selecting "Linux x86 32-bit" from the next page. If you can't get to this page or simply prefer to use your terminal you can SCP it from a server with SGD installed. Use the commands below to complete the installation. Feel free to take a look over the Oracle instructions for installing the client if you need further clarification.

On the SGD server

find /opt/tarantella/ -iname '\*.tar' | grep sgdci3li.tar /opt/tarantella/var/docroot/native/sgdci3li.tar

On your workstation

scp user@remote host:/opt/tarantella/var/docroot/native/sgdci3li.tar /tmp ed /tmp && tar -xvf sgdci3li.tar sh sgdc/install --user

This installs the client in /home/\$USER/Oracle\ Secure\ Global\ Desktop/ and creates a ~/.tarantella directory. Inside both directories you will find a Secure Global Desktop client binary named ttatcc. I believe that SGD will use the binary at the following location by default. ~/Oracle Secure Global Desktop/clients/i3li/[version]/ttatcc

If you run the file command on this binary you will see that it's an ELF 32-bit LSB executable. Run ldd on it and you will get a list of the 32bit shared (dynamic) libraries that this executable is dependent on.

## ldd '/home/user/Oracle Secure Global Desktop/clients/i3li/5.00.907/ttatcc'

 $\lim_{x \to \infty}$  at  $\leq$  0xf76e0000)  $libstdc++.so.6 => /lib/libstdc++.so.6 (0xf75d8000)$  $libXpm. so. 4 \Rightarrow /lib/libXpm. so. 4 (0xf75c6000)$ libXinerama.so.1 => /lib/libXinerama.so.1 (0xf75c2000)  $libXcursorso.1 \implies /lib/libraryorso.1 (0xf75b7000)$  $libX renderso.1 => /lib/libX render.so.1 (0xf75ab000)$  $libXfixes. so.3 => /lib/IibXfixes. so.3 (0xf75a5000)$  $libXt.so.6 => /lib/libXt.so.6 (0xf7548000)$  $libXext. so. 6 => /lib/libXext. so. 6 (0xf7536000)$  $libX11.so.6 => /lib/libX11.so.6 (0xf73fd000)$  $libSM. so. 6 => /lib/libSM. so. 6 (0xf73f4000)$ 

#### **Blog Archive**

 $\sqrt{2014(4)}$ 

 $\blacktriangleright$  July (1)

 $\blacktriangledown$  January (3) **Extending a KVM Gue** Partition

Installing multiple Java Linux

Installing the Oracle So Client

 $\geq 2013(13)$ 

#### **About Me**

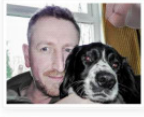

 $\Theta$  mooky

View my complete profile

 *libICE.so.6 => /lib/libICE.so.6 (0xf73d9000) libXau.so.6 => /lib/libXau.so.6 (0xf73d5000) libXdmcp.so.6 => /lib/libXdmcp.so.6 (0xf73ce000) libXmu.so.6 => /lib/libXmu.so.6 (0xf73b5000) libpthread.so.0 => /lib/libpthread.so.0 (0xf739b000) libdl.so.2 => /lib/libdl.so.2 (0xf7396000) libm.so.6 => /lib/libm.so.6 (0xf7355000) libgcc\_s.so.1 => /lib/libgcc\_s.so.1 (0xf7337000) libc.so.6 => /lib/libc.so.6 (0xf7181000) /lib/ld-linux.so.2 (0xf76e1000) libxcb.so.1 => /lib/libxcb.so.1 (0xf715f000) libuuid.so.1 => /lib/libuuid.so.1 (0xf7159000)*

I like to use yum whatprovides to determine the package dependencies in situations like this.

## **yum whatprovides '\*/ld-linux.so.2'**

To install the required 32 bit dependencies for the ttatcc client, run

**sudo yum install libstdc++.i686 libXmu.i686 \ libXpm.i686 libXinerama.i686 libXcursor.i686 \ libXrender.i686 libXdmcp.i686 glibc.i686**

For Debian/Ubuntu I believe these dependencies can be resolved using package ia32-libs, however I haven't tried so feel free to feed back with your findings.

As a slight addendum to this posting I was reading an article on zdnet that somewhat suprised me. I'd been led to believe by my peers that SGD was legacy software and was on borrowed time, but this quote from Oracle really blows that myth away.

*In the same document, Oracle said, "Going forward, Oracle's desktop portfolio investments will be focused on continued development and new enhancements to both Oracle Secure Global Desktop and Oracle VM VirtualBox software." Secure Global Desktop is another server-based VDI program, and VirtualBox is a popular desktop virtualization program.*

Source: http://www.zdnet.com/oracle-to-halt-development-of-sun-virtualization-technologies-7000018028/

Happy SGD'ing!

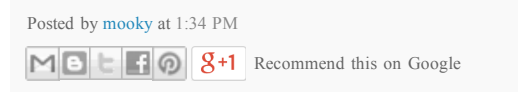

# 1 comment:

## **Nodebug said...**

The ia32-libs package no longer exists on ubuntu 13.10. We had to install the following to meet all the dependencies

sudo apt-get install libc6:i386 libgcc1:i386 gcc-4.6-base:i386 libstdc++5:i386 libstdc++6:i386 libxrender1:i386 libxcursor1:i386 libxinerama1:i386 libxpm4:i386 libxt6:i386 libxmu6:i386 libc6-i386 4:14 AM

Post a Comment

Newer Post **Newer Post Contract Contract Post Home Contract Contract Post Contract Post Contract Post** 

Subscribe to: Post Comments (Atom)